## **OWLSnet Staff Procedures**

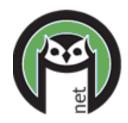

## **Daily Procedures:**

- 1. **Print Notices** from the website (https://www.owlsweb.org/owlsnet/notices)
- 2. Check library email every day
  - a. Check your individual OWLSnet email every day if you are a Director or OWLSnet contact
- 3. **Clear Holdshelf** from the CARL-X client
  - a. Print out reports 80 and 81 and follow instructions to move items on
- 4. **Print Router List** (CARL-X) or **pull up Fill List** (Connect)
  - a. Check items in if found. If not found, mark items as missing
- 5. View Unfilled Holds (report 46) from the CARL-X client
  - a. Check for available items owned by your library
- 6. Look for items on the Search Shelves Report (emailed to library)
- 7. **Look for items on the In Transit too Long** report (report 11001) from the CARL-X client
  - a. First, look on your holdshelf, then on your shelves
  - b. Check item(s) in if found

## **Weekly Procedures:**

- 1. View Unfilled Holds (report 46) from the CARL-X client
  - a. Check for old items and title holds for pickup at your library
- 2. Should be Short Loan and No Longer Short Loan reports (emailed to library)

## **Monthly Procedures: optional**

- 1. Lost Items Report (report 20 OR report 17)
- 2. **New Patron Report** (report 9)
- 3. **Items in Processing with Holds** (emailed to library)